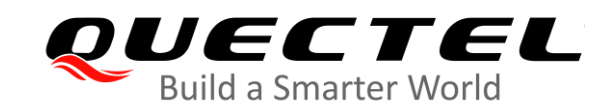

# **EC200x&EG912Y&EC600S** 系列 **TCP/IP** 应用指导

# **LTE Standard** 模块系列

- 版本: EC200x&EG912Y&EC600S 系列\_TCP/IP\_应用指导\_V1.2
- 日期:2020-07-24
- 状态:受控文件

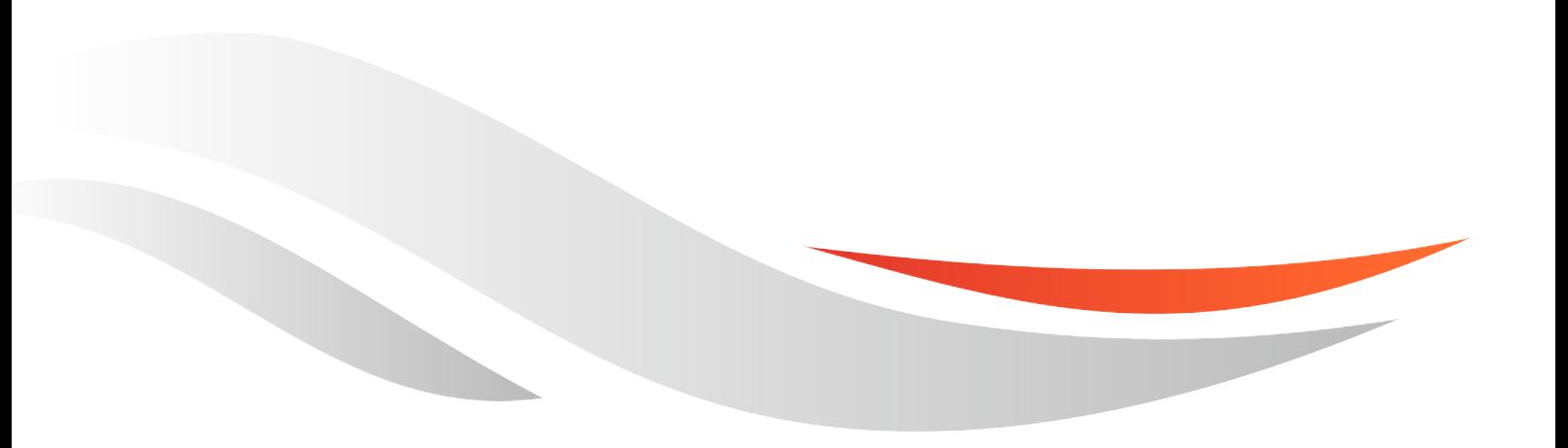

[www.quectel.com](http://www.quectel.com/)

上海移远通信技术股份有限公司始终以为客户提供最及时、最全面的服务为宗旨。如需任何帮助,请随时 联系我司上海总部,联系方式如下:

上海移远通信技术股份有限公司 上海市闵行区田林路 1016 号科技绿洲 3 期 (B 区) 5 号楼 邮编: 200233 电话:+86 21 51086236 邮箱:[info@quectel.com](mailto:info@quectel.com)

或联系我司当地办事处,详情请登录:<http://www.quectel.com/cn/support/sales.htm>。

如需技术支持或反馈我司技术文档中的问题,可随时登陆如下网址: <http://www.quectel.com/cn/support/technical.htm> 或发送邮件至: [support@quectel.com](mailto:support@quectel.com)。

#### 前言

上海移远通信技术股份有限公司提供该文档内容用以支持其客户的产品设计。客户须按照文档中提供的规 范、参数来设计其产品。因未能遵守有关操作或设计规范而造成的损害,上海移远通信技术股份有限公司 不承担任何责任。在未声明前,上海移远通信技术股份有限公司有权对该文档进行更新。

#### 免责声明

上海移远通信技术股份有限公司尽力确保开发中功能的完整性、准确性、及时性或效用,但不排除上述功 能错误或遗漏的可能。除非其他有效协议另有规定,否则上海移远通信技术股份有限公司对开发中功能的 使用不做任何暗示或明示的保证。在适用法律允许的最大范围内,上海移远通信技术股份有限公司不对任 何因使用开发中功能而遭受的损失或损害承担责任,无论此类损失或损害是否可以预见。

#### 版权申明

本文档版权属于上海移远通信技术股份有限公司,任何人未经我司允许而复制转载该文档将承担法律责任。

版权所有 ©上海移远通信技术股份有限公司 2020,保留一切权利。 *Copyright © Quectel Wireless Solutions Co., Ltd. 2020.*

# <span id="page-2-0"></span>文档历史

# 修订记录

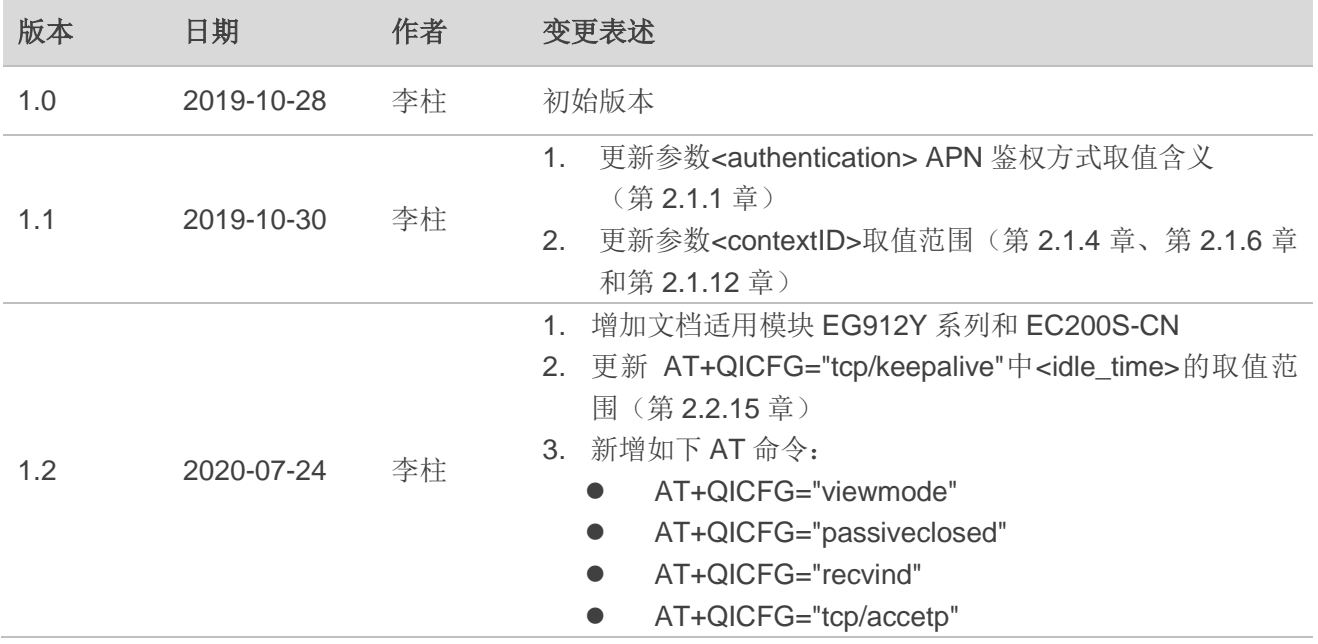

# <span id="page-3-0"></span>目录

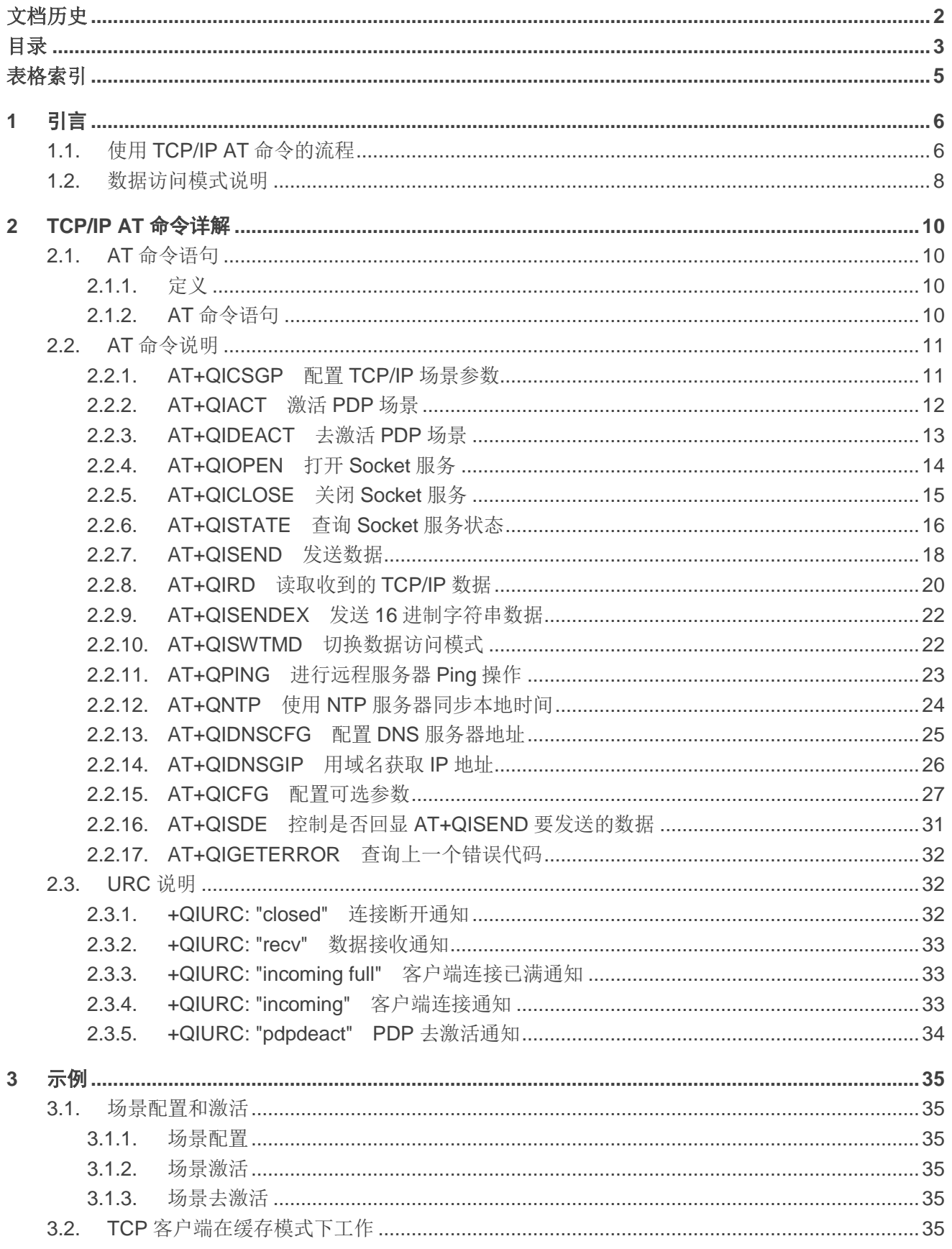

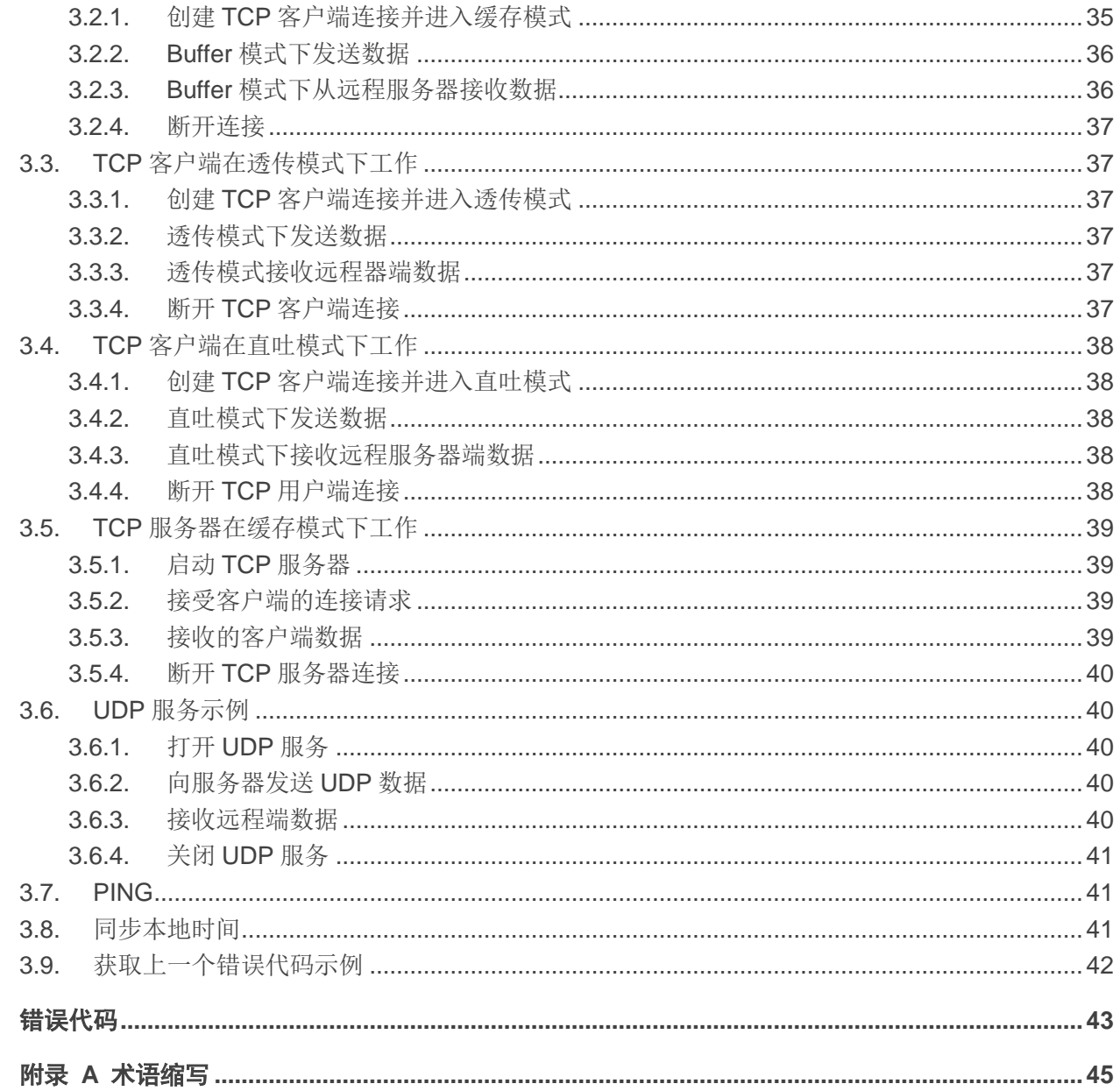

 $\overline{\mathbf{4}}$ 

5

# <span id="page-5-0"></span>表格索引

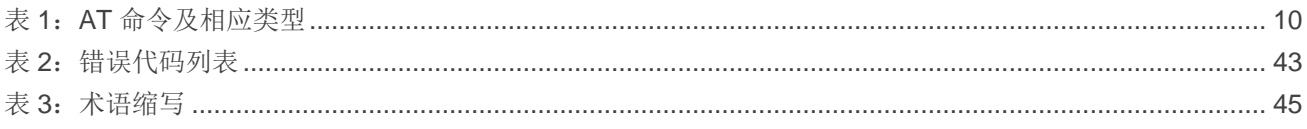

<span id="page-6-0"></span>**1** 引言

移远通信 EC200x 系列模块、EG912Y 系列模块及 EC600S-CN 模块内置 TCP/IP 协议栈, Host 可以 直接通过 AT 命令访问网络;这大大降低模块对 PPP 和外部 TCP/IP 协议栈的依赖性, 从而降低终端设计 的成本。

EC200x 系列模块、EG912Y 系列模块及 EC600S-CN 模块可提供 TCP 客户端、UDP 客户端、TCP 服务器、UDP 服务器等 Socket 服务。

本文档适用模块为:

- EG912Y 系列
- EC200T 系列
- EC200S-CN
- CEGOOS-CN

# <span id="page-6-1"></span>**1.1.** 使用 **TCP/IP AT** 命令的流程

通过 TCP/IP AT 命令, Host 可以配置 PDP 场景、激活/去激活 PDP 场景、打开/关闭 Socket 服务, 并 通过 Socket 服务发送/接收数据。TCP/IP AT 命令的使用流程如下图所示:

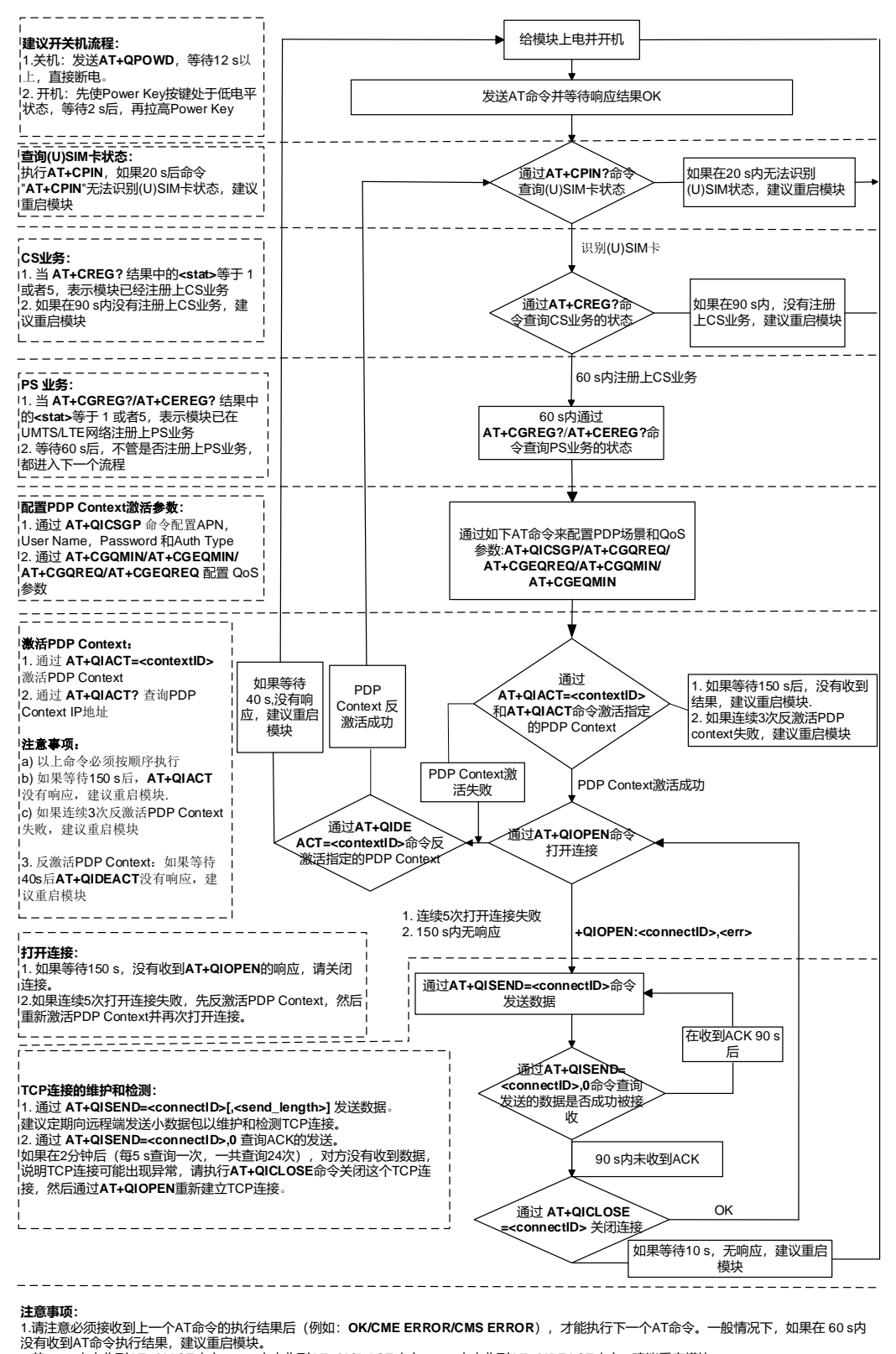

#### **注意事项:**

2 .若<sup>150</sup> <sup>s</sup>内未收到**AT+QIACT**响应,1 0 <sup>s</sup>内未收到**AT+QICLOSE**响应,4 0 <sup>s</sup>内未收到**AT+QIDEACT**响应,建议重启模块。 3 .不建议频繁重启模块。如果因为执行AT命令连续3次重启模块失败,此后第一次可立即重启,然后等待1 0分钟,再进行第二次重启,如果仍重启失 败,建议等待3 0分钟,再进行第三次重启,以此类推,逐渐增大重启的时间间隔。

图 **1**:**TCP/IP AT** 命令使用流程图

# <span id="page-8-0"></span>**1.2.** 数据访问模式说明

EC200x 系列模块、EG912Y 系列模块及 EC600S-CN 模块支持以下 3 种数据访问模式:

- 缓存模式
- 直吐模式
- 透传模式

当使用 **AT+QIOPEN** 打开 Socket 服务时,可以通过参数**<access\_mode>**来指定 Socket 的数据访问 模式;当 Socket 服务成功打开后,可以通过 **AT+QISWTMD** 切换数据访问模式。

- 1. 缓存模式下,可以通过 **AT+QISEND** 命令发送数据。从网络接收数据时,模块会缓存所接收的数据, 并直接上报 URC **+QIURC: "recv",<connectID>**,之后用户可以通过 **AT+QIRD** 命令来读取缓存数据。
- 2. 直吐模式下,可以通过 **AT+QISEND** 发送数据。从网络接收数据时,数据会以如下格式直接输出到 COM 口:**+QIURC: "recv",<connectID>,<currectrecvlength><CR><LF><data>**。
- 3. 透传模式下,相对应的串口(比如 UART 口、USB Modem 口等)会进入独占模式,通过 COM 口接收 的数据会直接发送到网络端,从网络接收到的数据会从 COM 口直接输出。**+++**可以用来退出透传模式: 当输入**+++**返回 **OK** 后,访问模式就会切换到缓存模式,如需切换回透传模式,可使用 **AT+QISWTMD** 命令。

#### ● 退出透传模式

用户可以通过**+++**或者 DTR(需先设置 **AT&D1**)两种方式退出透传模式,为了防止**+++**被当成数据发 送,实际操作时必须遵循以下步骤:

- 1)**+++**输入前 1 秒或更长时间内不能输入其它任何数据;
- 2)必须在 1 秒内输入**+++**,并且不能输入其它任何数据;
- 3)**+++**输入后 1 秒内不能输入其它任何数据;
- 4)通过**+++**或者 DTR(设置 **AT&D1**)方式使模块退出透传模式,直到模块返回 **OK**;此时模块成功退 出透传模式。

#### 切换到透传模式

- 1)通过执行 **AT+QISWTMD** 命令:执行此命令时,指定**<access\_mode>**为 2;若返回 **CONNECT**, 则表示成功切换至透传模式。
- 2)通过 **ATO** 方式:退出透传模式后,可通过 **ATO** 再切换回至透传模式;若返回 **CONNECT**,则表示 成功切换至透传模式。若模块之前未曾进入过透传模式,执行 **ATO** 则会返回 **NO CARRIER**。

# 备注

- 1. 在缓存模式下,如果缓存不为空,直到通过 **AT+QIRD** 读取缓存里面所有接收的数据后,模块才会 上报一个新的 URC。
- 2. 在透传模式下,不可执行 AT 命令。若因网络错误或者其他原因导致 Socket 连接断开,模块会上 报 **NO CARRIER**,并退出透传模式,在这种情况下可以执行 **AT+QICLOSE** 来关闭 Socket 服务。

# <span id="page-10-0"></span>**2 TCP/IP AT** 命令详解

本章节主要描述和 TCP/IP 相关的 AT 命令。

# <span id="page-10-1"></span>**2.1. AT** 命令语句

# <span id="page-10-2"></span>**2.1.1.** 定义

- **<CR>** 回车符。
- **<LF>** 换行符。
- <…> 参数名称。实际命今行中不包含尖括号。
- **[…]** 可选参数或 TA 信息响应的可选部分。实际命令行中不包含方括号。若无特别说明, 配置命令中的可选参数被省略时,将默认使用其之前已设置的值或其默认值。
- 下划线 参数的默认设置。

# <span id="page-10-3"></span>**2.1.2. AT** 命令语句

前缀 **AT** 或 **at** 必须加在每个命令行的开头。输入**<CR>**将终止命令行。通常,命令后面跟随形式为 **<CR><LF><response><CR><LF>**的响应。在本文档中,仅显示响应**<response>**,省略**<CR><LF>**。

# <span id="page-10-4"></span>表 **1**:**AT** 命令及相应类型

![](_page_10_Picture_173.jpeg)

# <span id="page-11-0"></span>**2.2. AT** 命令说明

# <span id="page-11-1"></span>**2.2.1. AT+QICSGP** 配置 **TCP/IP** 场景参数

该命令用于配置**<APN>**、**<username>**和**<password>**以及其他 TCP/IP 场景参数。QoS 配置需通过 **AT+CGQMIN**、**AT+CGEQMIN**、**AT+CGQREQ** 与 **AT+CGEQREQ** 命令;有关所述 AT 命令的详情,请参 考《Quectel EC200T-CN AT Commands Manual》。

![](_page_11_Picture_250.jpeg)

# 参数

![](_page_11_Picture_251.jpeg)

![](_page_12_Picture_0.jpeg)

![](_page_12_Picture_239.jpeg)

# 举例

![](_page_12_Picture_240.jpeg)

# <span id="page-12-0"></span>**2.2.2. AT+QIACT** 激活 **PDP** 场景

在用**AT+QIACT**激活PDP场景前,需要使用**AT+QICSGP**配置场景。场景激活后,可以通过**AT+QIACT?** 查询 IP 地址。

虽然**<contextID>**的范围为 1~15,但是模块最多仅可同时激活 3 路 PDP 场景。受网络状态影响,执行 AT+QIACT 后, 等待返回结果 OK 或者 ERROR 的最大时间为 150 秒, 在结果尚未返回之前, 无法执行任 何 AT 命令。

![](_page_12_Picture_241.jpeg)

![](_page_13_Picture_220.jpeg)

![](_page_13_Picture_221.jpeg)

# <span id="page-13-0"></span>**2.2.3. AT+QIDEACT** 去激活 **PDP** 场景

该命令用于去激活特定场景,断开在这个场景内建立的所有 TCP/IP 连接。受网络状态影响,执行 AT+QIDEACT 后, 等待返回结果 OK 或者 ERROR 的最大时间为 40 秒。在结果尚未返回之前, 无法执行 任何 AT 命令。

![](_page_13_Picture_222.jpeg)

# 参数

**<contextID>** 整型。场景 ID。范围:1~15。

# <span id="page-14-0"></span>**2.2.4. AT+QIOPEN** 打开 **Socket** 服务

该命令用于打开 Socket 服务。服务类型可通过**<service\_type>**指定,数据访问模式(缓存模式,直吐 模式和透传模式)可通过**<access\_mode>**配置,URC **+QIOPEN** 将指示 Socket 服务是否成功打开。

- 1. 如果<service type>是"TCP LISTENER", 那么模块作为 TCP 服务器使用。接受一个新的 TCP 连接后, 模块会自动指定一个**<connectID>**并上报 URC **+QIURC: "incoming",<connectID>,<serverID>,<re moteIP>,<remote\_port>**;其中**<connectID>**范围为 0~11;所述新连接的请求类型为"TCP INCOMIN G",它的**<access\_mode>**值和"TCP LISTENER"的该参数值一样。
- 2. 如果**<service\_type>**是"UDP SERVICE",则可通过**<local\_port>**向远程 IP 收发 UDP 数据。
	- 发送数据:执行 **AT+QISEND=<connectID>,<send\_length>,<remoteIP>,<remote\_port>**。
	- 在直吐模式下接收数据:模块会上报 URC **+QIURC: "recv",<connectID>,<currentrecvlength>, <remoteIP>,<remote\_port><CR><LF><data>**。
	- 在缓存模式下接收数据:模块会上报 URC **+QIURC: "recv",<connectID>**,然后用户可通过 **AT+ QIRD=<connectID>**读取数据。
- 3. 等待+QIOPEN: <connectID>,<err>输出, 建议等待 150 秒; 如果 150 秒内未接收到该 URC, 则需通 过 **AT+QICLOSE** 来关闭 Socket。

![](_page_14_Picture_290.jpeg)

![](_page_15_Picture_325.jpeg)

![](_page_15_Picture_326.jpeg)

# <span id="page-15-0"></span>**2.2.5. AT+QICLOSE** 关闭 **Socket** 服务

该命令用于关闭特定的 Socket 服务。受网络状态影响,执行 **AT+QICLOSE** 后,等待返回结果 **OK** 或 者 **ERROR** 的最大时间为 10 秒(此为默认值,可以通过**<timeout>**来修改)。在结果尚未返回之前,无法 许执行任何 AT 命令。

![](_page_15_Picture_327.jpeg)

![](_page_16_Picture_227.jpeg)

![](_page_16_Picture_228.jpeg)

# <span id="page-16-0"></span>**2.2.6. AT+QISTATE** 查询 **Socket** 服务状态

该命令用于查询 Socket 服务状态。若<query\_type>为 0, 则返回在特定场景下现存所有 Socket 服务 的状态;若**<query\_type>**为 1,则返回特定 Socket 服务的状态。

![](_page_16_Picture_229.jpeg)

![](_page_17_Picture_324.jpeg)

![](_page_17_Picture_325.jpeg)

![](_page_18_Picture_276.jpeg)

# <span id="page-18-0"></span>**2.2.7. AT+QISEND** 发送数据

若 特 定 Socket 服 务 的 数 据 访 问 模 式 是 缓 存 模 式 ( <access mode>=0 ) 或 者 直 吐 模 式 (**<access\_mode>**=1),可通过 **AT+QISEND** 发送数据。若成功发送数据到模块,则返回 **SEND OK**, 否则返回 **SEND FAIL** 或 **ERROR**。**SEND FAIL** 表示发送缓存已满,可以尝试重新发送数据;**ERROR** 表 示在发送数据过程中遇到错误,请延迟一段时间后再次发送数据,发送数据的最大长度为 1460 字节;**SEND OK** 并不表示数据已经成功发送至服务器,可通过 **AT+QISEND=<connectID>,0** 查询数据是否已经发送至 服务器。

![](_page_18_Picture_277.jpeg)

![](_page_19_Picture_183.jpeg)

![](_page_20_Picture_229.jpeg)

# <span id="page-20-0"></span>**2.2.8. AT+QIRD** 读取收到的 **TCP/IP** 数据

在缓存模式下,模块收到数据后会先缓存数据并上报**+QIURC: "recv",<connectID>**,之后可通过 **AT+QIRD** 读取所述数据。

缓存中仍有数据时,模块若再次接收到数据,将不会再上报 URC;直到缓存中所有数据均被读取,才 会上报新的 URC。

![](_page_20_Picture_230.jpeg)

![](_page_21_Picture_154.jpeg)

![](_page_21_Picture_155.jpeg)

# <span id="page-22-0"></span>**2.2.9. AT+QISENDEX** 发送 **16** 进制字符串数据

该命令用于发送 16 进制字符串数据, 不适用于"UDP SERVICE"和"TCP LISTENER"两种 Socket 服务 类型。

![](_page_22_Picture_211.jpeg)

# 参数

**<connectID>** 整型。Socket ID。范围:0~11。 **<hex\_string>** 字符串类型。16 进制字符串数据。最大长度:512 字节。

# <span id="page-22-1"></span>**2.2.10. AT+QISWTMD** 切换数据访问模式

该命令用于切换数据访问模式:缓存模式、直吐模式和透传模式。建立 Socket 服务时,可以通过 **AT+QIOPEN** 的**<access\_mode>**来指定数据访问模式,Socket 服务打开以后,可以通过 **AT+QISWTMD** 来切换模式。

![](_page_22_Picture_212.jpeg)

![](_page_23_Picture_220.jpeg)

![](_page_23_Picture_221.jpeg)

# <span id="page-23-0"></span>**2.2.11. AT+QPING** 进行远程服务器 **Ping** 操作

该命令用于检测 Host 网络协议可达性。在使用 Ping 工具前,Host 应首先通过 **AT+QIACT** 激活 **<contextID>**对应的场景,在**<timeout>**期间内返回结果,**<timeout>**默认值是 4 秒。

![](_page_23_Picture_222.jpeg)

![](_page_24_Picture_311.jpeg)

![](_page_24_Picture_312.jpeg)

# <span id="page-24-0"></span>**2.2.12. AT+QNTP** 使用 **NTP** 服务器同步本地时间

该命令用于通过 NTP 服务器同步本地时间到 UTC 时间,在同步之前,Host 需通过 **AT+QIACT** 来激活 **<contextID>**对应的场景。受网络状态影响,等待返回结果最多需要 125 秒。

![](_page_24_Picture_313.jpeg)

![](_page_25_Picture_234.jpeg)

![](_page_25_Picture_235.jpeg)

# <span id="page-25-0"></span>**2.2.13. AT+QIDNSCFG** 配置 **DNS** 服务器地址

该命令用于配置 DNS 服务器地址。在配置 DNS 地址之前,Host 需通过 **AT+QIACT** 来激活**<contextID>** 对应的场景。

![](_page_25_Picture_236.jpeg)

![](_page_26_Picture_210.jpeg)

![](_page_26_Picture_211.jpeg)

# <span id="page-26-0"></span>**2.2.14. AT+QIDNSGIP** 用域名获取 **IP** 地址

查询 DNS 之前,Host 需通过 **AT+QIACT** 来激活**<contextID>**对应的场景。受网络状态影响,等待返 回响应结果最多需要 60 秒。

![](_page_26_Picture_212.jpeg)

![](_page_27_Picture_253.jpeg)

# <span id="page-27-0"></span>**2.2.15. AT+QICFG** 配置可选参数

该命令用于配置可选参数。

![](_page_27_Picture_254.jpeg)

![](_page_28_Picture_170.jpeg)

![](_page_29_Picture_0.jpeg)

![](_page_29_Picture_199.jpeg)

![](_page_30_Picture_248.jpeg)

![](_page_30_Picture_249.jpeg)

![](_page_31_Picture_193.jpeg)

# <span id="page-31-0"></span>**2.2.16. AT+QISDE** 控制是否回显 **AT+QISEND** 要发送的数据

该命令用于控制是否回显 **AT+QISEND** 要发送的数据,即是否回显输入的待发送数据。

![](_page_31_Picture_194.jpeg)

# 参数

![](_page_31_Picture_195.jpeg)

# <span id="page-32-0"></span>**2.2.17. AT+QIGETERROR** 查询上一个错误代码

若执行 TCP/IP 命 令 后 返 回 **ERROR** , 错 误 详 情 可 通 过 **AT+QIGETERROR** 查询。 需 注 意 **AT+QIGETERROR** 只返回上一个 TCP/IP AT 命令错误代码。

![](_page_32_Picture_218.jpeg)

# 参数

![](_page_32_Picture_219.jpeg)

# <span id="page-32-1"></span>**2.3. URC** 说明

TCP/IP AT 命令的 URC 统一以**+QIURC:** 形式上报 Host,涉及数据接收、连接断开和接入等。在 URC 的前后均有**<CR><LF>**,本文里均不显示。

#### <span id="page-32-2"></span>**2.3.1. +QIURC: "closed"** 连接断开通知

当 TCP Socket 服务连接被远程客户端断开或者因为网络异常导致断开,模块将上报该 URC,同时该 Socket 将处于"Closing"状态(**<socket\_state>**=4),调用 **AT+QICLOSE=<connectID>**后 Socket 服务可 恢复成"Initial"状态。

![](_page_32_Picture_220.jpeg)

参数

**<connectID>** 整型。Socket ID。范围:0~11。

# <span id="page-33-0"></span>**2.3.2. +QIURC: "recv"** 数据接收通知

在缓存模式或者直吐模式下,模块接收到数据后会上报 URC 通知 Host。

- **缓存模式下: URC 格式为+QIURC: "recv",<connectID>; URC 上报后, Host 可通过 AT+QIRD** 读取数据。请注意,如果缓存不为空且模块再次接收数据的情况下,只有当 Host 通过 **AT+QIRD** 读取所有接收的数据后,模块才会上报新的 URC。
- **●** 直吐模式下:接收的数据会直接从 COM 端输出。

#### **+QIURC: "recv"** 数据接收通知

![](_page_33_Picture_262.jpeg)

# 参数

![](_page_33_Picture_263.jpeg)

# <span id="page-33-1"></span>**2.3.3. +QIURC: "incoming full"** 客户端连接已满通知

如果客户端连接已达限额,或者已经没有 Socket 系统资源可供分配,有新的客户端连接请求时模块会 上报 URC:**+QIURC: "incoming full"**。

![](_page_33_Picture_264.jpeg)

# <span id="page-33-2"></span>**2.3.4. +QIURC: "incoming"** 客户端连接通知

如果**<service\_type>**为"TCP LISTENER",当一个远程客户端连接到这个服务器时,Host 会给新连接 自动分配一个空闲的**<connectID>**,其中**<connectID>**范围是 0~11。此时模块会上报该 URC。新连接的 **<service\_type>**是"TCP INCOMING",**<access\_mode>**是缓存模式。

# **+QIURC: "incoming"** 客户端连接通知

+QIURC: "incoming",<connectID>,< <serverID>接受了一个新的连接请求时,分配给新连接的<co **serverID>,<remoteIP>,<remote\_por t> nnectID>**以及新连接的**<remoteIP>**和**<remote\_port>**将通过 该 URC 上报。

# 参数

![](_page_34_Picture_159.jpeg)

# <span id="page-34-0"></span>**2.3.5. +QIURC: "pdpdeact" PDP** 去激活通知

PDP可以被网络去激活。PDP被去激活以后,模块会上报该URC通知Host,Host需执行**AT+QIDEACT** 去激活场景并重置所有连接。

![](_page_34_Picture_160.jpeg)

# 参数

**<contextID>** 整型。场景 ID。范围:1~15。

<span id="page-35-0"></span>**3** 示例

# <span id="page-35-1"></span>**3.1.** 场景配置和激活

# <span id="page-35-2"></span>**3.1.1.** 场景配置

```
AT+QICSGP=1,1,"UNINET","","",1 //配置场景 1, APN 配置为"UNINET"(中国联通)。
OK
```
# <span id="page-35-3"></span>**3.1.2.** 场景激活

**AT+QIACT=1** *AT***+QIACT=1** *I/激活场景 1, 受网络状态影响, 最大响应时间为 150 秒。* 

**AT+QIACT?** //查询场景状态。 **+QIACT: 1,1,1,"10.7.157.1"**

**OK** //场景激活成功。

**OK**

# <span id="page-35-4"></span>**3.1.3.** 场景去激活

![](_page_35_Picture_178.jpeg)

# <span id="page-35-5"></span>**3.2. TCP** 客户端在缓存模式下工作

# <span id="page-35-6"></span>**3.2.1.** 创建 **TCP** 客户端连接并进入缓存模式

![](_page_35_Picture_179.jpeg)

**OK**

**+QIOPEN: 0,0** //TCP 客户端连接成功,等待 URC:**+QIOPE N: <connectID>,<err>**响应建议等待150秒。 若 150 秒内未收到 URC 响应, Host 可以使

# 用 **AT+QICLOSE** 断开 Socket。

**AT+QISTATE=1,0** //检查**<connectID>**连接状态是否为 0。

**+QISTATE: 0,"TCP","220.180.239.212",8009,65514,2,1,0,0,"usbmodem"**

**OK**

# <span id="page-36-0"></span>**3.2.2. Buffer** 模式下发送数据

![](_page_36_Picture_230.jpeg)

**OK**

# <span id="page-36-1"></span>**3.2.3. Buffer** 模式下从远程服务器接收数据

![](_page_36_Picture_231.jpeg)

**+QIRD: 14,14,0**

**OK**

<span id="page-37-0"></span>**3.2.4.** 断开连接

**AT+QICLOSE=0** //断开**<connectID>**为 0 的连接。受网络状态影响,最大响应时间是 10 秒。 **OK**

# <span id="page-37-1"></span>**3.3. TCP** 客户端在透传模式下工作

# <span id="page-37-2"></span>**3.3.1.** 创建 **TCP** 客户端连接并进入透传模式

![](_page_37_Picture_215.jpeg)

<span id="page-37-3"></span>**3.3.2.** 透传模式下发送数据

**<All data got from COM port will be sent to internet directly>**

# <span id="page-37-4"></span>**3.3.3.** 透传模式接收远程器端数据

**Test 1** //所有从网络接收的数据都会通过 COM 端口直接输出。

# <span id="page-37-5"></span>**3.3.4.** 断开 **TCP** 客户端连接

**AT+QICLOSE=0** // 使 用 **+++** 退 出 透 传 模式后 , Host 可 以 通 过 AT+QICLOSE 断开 TCP 连接。受网络状态影响, 最 大响应时间是 10 秒。

**OK**

# <span id="page-38-0"></span>**3.4. TCP** 客户端在直吐模式下工作

# <span id="page-38-1"></span>**3.4.1.** 创建 **TCP** 客户端连接并进入直吐模式

![](_page_38_Picture_225.jpeg)

**OK**

# <span id="page-38-2"></span>**3.4.2.** 直吐模式下发送数据

![](_page_38_Picture_226.jpeg)

**OK**

# <span id="page-38-3"></span>**3.4.3.** 直吐模式下接收远程服务器端数据

![](_page_38_Picture_227.jpeg)

# <span id="page-38-4"></span>**3.4.4.** 断开 **TCP** 用户端连接

**AT+QICLOSE=0** //断开**<connectID>**为 0 的连接。受网络状态影响,最大 响应时间为 10 秒。

**OK**

# <span id="page-39-0"></span>**3.5. TCP** 服务器在缓存模式下工作

# <span id="page-39-1"></span>**3.5.1.** 启动 **TCP** 服务器

```
AT+QIOPEN=1,1,"TCP LISTENER","127.0.0.1",0,2020,0 // 场 景 为 1 , <connectID> 为 1 。 执 行
                                             AT+QIOPEN 之 前 , Host 需 通 过
                                             AT+QIACT 来激活场景。
```
**OK**

```
+QIOPEN: 1,0 //TCP 服务器启动成功。
AT+QISTATE=0,1 //查询<contextID>连接状态是否为 1。
+QISTATE: 1,"TCP LISTENER","10.7.157.1",0,2020,3,1,1,0,"usbmodem"
```
**OK**

#### <span id="page-39-2"></span>**3.5.2.** 接受客户端的连接请求

**+QIURC: "incoming",11,1,"172.31.242.222",54091** //接受一个 TCP 连接,**<service\_type>**为"TCP incoming",**<connectID>**为 11。

# <span id="page-39-3"></span>**3.5.3.** 接收的客户端数据

![](_page_39_Picture_189.jpeg)

#### <span id="page-40-0"></span>**3.5.4.** 断开 **TCP** 服务器连接

![](_page_40_Picture_239.jpeg)

# <span id="page-40-1"></span>**3.6. UDP** 服务示例

<span id="page-40-2"></span>**3.6.1.** 打开 **UDP** 服务

**AT+QIOPEN=1,2,"UDP SERVICE","127.0.0.1",0,3030,0** //打 开 UDP 服务 , **<connectID>** 为 2, **<contextID>**为 1,执行 **AT+QIOPEN** 之前, Host 需通过 **AT+QIACT** 来激活场景。

**OK**

![](_page_40_Picture_240.jpeg)

**OK**

#### <span id="page-40-3"></span>**3.6.2.** 向服务器发送 **UDP** 数据

AT+QISEND=2,10,"10.7.89.10",6969 //向远程端发送字节长度为 10 字节的数据, 远程 端 IP 地址是 10.7.89.10, 端口是 6969。

**>1234567890 SEND OK**

#### <span id="page-40-4"></span>**3.6.3.** 接收远程端数据

![](_page_40_Picture_241.jpeg)

**OK**

# **AT+QIRD=2** //读取数据。

**+QIRD: 0** //缓存无数据。

**OK**

**>1234567890 SEND OK**

**AT+QISEND=2,10,"10.7.76.34",7687** //向远程端发送数据,远程端 IP 地址为 10.7.76.34, 远程端口是 7687。

# <span id="page-41-0"></span>**3.6.4.** 关闭 **UDP** 服务

![](_page_41_Picture_172.jpeg)

**AT+QICLOSE=2** //关闭服务。

# <span id="page-41-1"></span>**3.7. PING**

![](_page_41_Picture_173.jpeg)

# <span id="page-41-2"></span>**3.8.** 同步本地时间

**AT+QNTP=1,"202.112.10.36",123** //使用 NTP 服务器"202.112.10.36:123"同步时间,同步 时间之前,Host 需要通过 **AT+QIACT** 来激活场景。

**OK**

**+QNTP: 0,"2019/09/09,01:32:42+32"**

#### **AT+CCLK?**

**+CCLK: "19/09/09, 01:32:52+32"**

**OK**

# <span id="page-42-0"></span>**3.9.** 获取上一个错误代码示例

**AT+QIOPEN=1,"TCP","220.180.239.212",8009,0,1** //开启Socket服务,省略了**<connectID>**。 **ERROR AT+QIGETERROR**

**+QIGETERROR: 552, invalid parameters**

**OK**

<span id="page-43-0"></span>错误代码

当 TCP/IP 的 AT 命令返回 **ERROR** 时,具体的错误类型可以通过 **AT+QIGETERROR** 来查询。需注意 **AT+QIGETERROR** 查询的是上一个 TCP/IP AT 命令的错误代码。

#### <span id="page-43-1"></span>表 2:错误代码列表

![](_page_43_Picture_215.jpeg)

![](_page_44_Picture_84.jpeg)

# <span id="page-45-0"></span>**5** 附录 **<sup>A</sup>**术语缩写

#### <span id="page-45-1"></span>表 **3**:术语缩写

![](_page_45_Picture_174.jpeg)

![](_page_46_Picture_50.jpeg)